- Start Xming
- Open PuTTY
- Connect to fishtank.
	- o If setting up a new connection, use hostname fishtank and make sure X11 forwarding is turned on.
	- o Username should be the experimental account, e.g. **e14009**
	- o Experimental account depends on where SpecTcl has been set up
	- o Password should be known by experimenter in charge
- Change directory to devSpecTcl

>cd devSpecTcl/

• Run SpecTcl

>./SpecTcl

- The program will take a while to start up, and multiple windows will open
- Select the **treegui** window
	- o check the **Cumulative** box and click **Load**
	- o The **Cumulative** option allows us to select multiple tcl files.

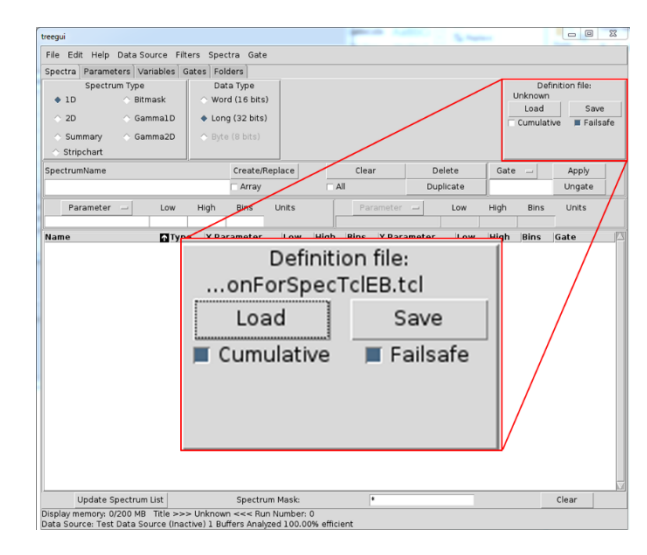

- Load each desired file sequentially. For e16042, we loaded files:
	- o /GenieCollected/SiCalibrationForSpectalEB.tcl
	- o /GenieCollected/SiCalibrationForSpectalEF.tcl
	- o /GenieCollected/2D-efMax-csi.tcl
- Find the **Xamine-Unnamed** window
	- o Select **Window -> Read Configuration**
	- o Open appropriate .win file
	- o For e16042, we used: /vSpecTcl/GenieCollected/2D-efMax-csi.win

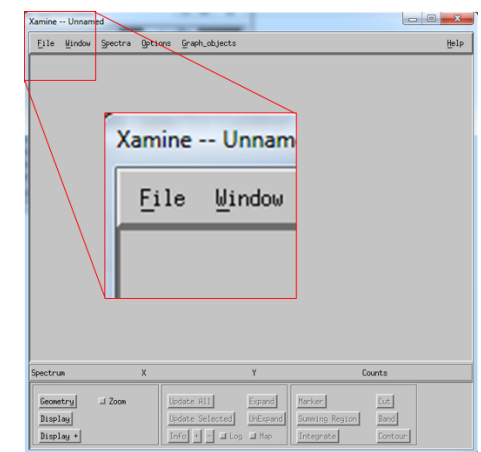